J. Technology and Education, Vol.21, No.1, pp.9-16 (2014)

### 研究論文

# 3D プリンタ用の分子モデルの設計と作成

吉村 忠与志\*1、吉村 三智頼 <sup>2</sup>

<sup>1</sup>福井工業高等専門学校 名誉教授(〒906-8507 鯖江市下司町)、

<sup>2</sup>敦賀気比高等学校 教諭(〒914-8558 敦賀市沓見町 164-1)

\*tadayosi@fukui-nct.ac.jp

# Design and creation of a molecular model for a 3D printer

### Tadayosi YOSHIMURA1 and Michiyori YOSHIMURA2

1Fukui National College of Technology(Geshi, Sabae, Fukui 916-8507, Japan) 2Tsurugakehi High School(Kutsumi 164-1, Tsuruga, Fukui 914-8558, Japan)

(Received December 16, 2013; Accepted January 10, 2014 )

Molecular modeling software has many applications. However, molecular modeling of the CAD system to create an STL file is almost nonexistent. Molecular structure coordinate data, which have been published, cannot be directly exploited by CAD.

OpenSCAD is written in an object language in the same way programmers write solid 3D CAD models. It is not model interactive; instead, the user draws or constructs an object by reading a script. Therefore, CAD is optimal for inputting coordinate data of a molecular structure from the keyboard. As a result, the user is able to create an STL file for a 3D printer by using OpenSCAD.

To display a 3D molecular structure, written scripts are constructed by using two settings: the covalent radius of the sphere of the atoms (sphere  $(r=10.4)$ ) and the coordinates (translate ([x, y, z])). This method is optimal for 3D modeling of small molecules. We publish lists of the OpenSCAD language of several molecular sphere models in this paper.

Key words: molecular sphere model, molecular modeling software, molecular structure coordinate data, OpenSCAD, creating an STL file for a 3D printer

# 1. はじめに

デジタル教科書の現状を調査していく中で、AR(拡張現 実、Augmented Reality)技術が取り込まれ、実用化の一歩 まで来ている。冊子体教科書「化学」で記述されている分 子構造式に iPad 等の電子機器をかざすことによって 3D の分子モデルを視覚化することができた。Fig.1 は東京書 籍㈱の高校教科書「化学」に記載されたシクロヘキサンの

分子構造(308 頁)に iPad をかざしたときの 3D モデルを表 示したものである。3D 分子モデルなのでぐるぐると回転 し、分子の構造を視覚的に確認することができる。化学的 な知見が得られ、教育方法として斬新でたいへん優れてい た。

しかし、この 3D 分子モデルも iPad 等の電子機器の中 でしか見ることができないバーチャル体験である。3D の 分子モデルであれば素手で触って見たいものである。そこ で、近年 10 万円台で購入できる安価な 3D プリンタがあ るので、それによる 3D 分子モデルの作成・創作を試みた。 その成果を報告し、3D プリンタ用の分子モデルの設計と 作成の方法について記述する。

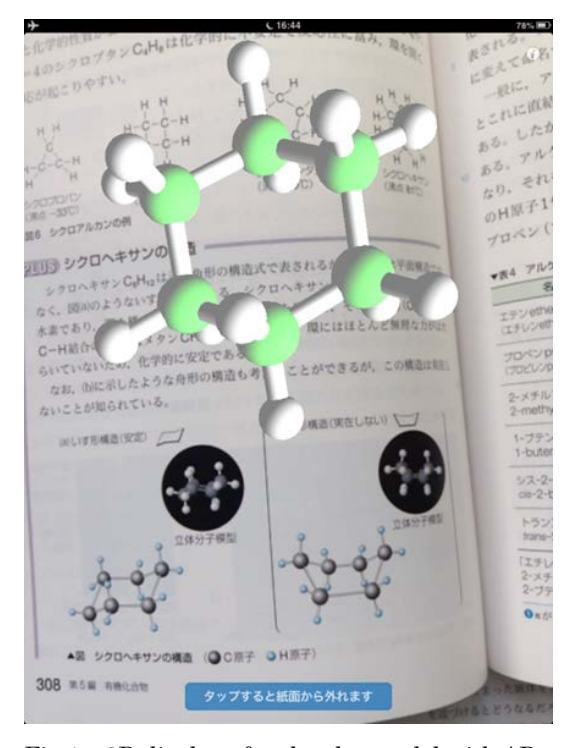

Fig.1 3D display of molecular model with AR

### 2. 3D プリンタの現状

3D プリンタは、小玉秀男(名古屋市工業試験所)が新聞製 版技術にヒントを得て 1980 年に発明したもので、紫外線 で硬化する液体樹脂を積み重ねる光造形法を考案したの が始まりである。実験実証として世界初のエベレスト山脈 の立体地図を製作し論文発表した[1]。

近年、3D プリンタはモノづくりを担う工業技術にはな くてはならないアイテムとなっている。産業界では数千万 円から数百万円台の 3D プリンタが設置されている。この 段階では、一般家庭や個人で所有するレベルではないので、 高嶺の花であったが、近年 10 万円台で購入できる安価な 3D プリンタが販売されるようになり、一般市民における モノづくりに対する概念が変わりつつある。特に、アメリ カのオバマ大統領が 2013 年の年頭所信で小学校に 1000 台導入し、モノづくり教育を推進することを表明したこと

(Fig.2)もあり、にわかに義務教育において 3D プリンタが 教育アイテムとして脚光を浴びるようになり、安価な 3D プリンタが注目されるようになった。

しかし、日本での義務教育界のモノづくり教育は図工教 科の延長にあり、モノの概念を変えるほどに至っていない。 特に、ICT 教育が掛け声レベルで停滞している現状では指 導できる教員も育っていないのが現状である。

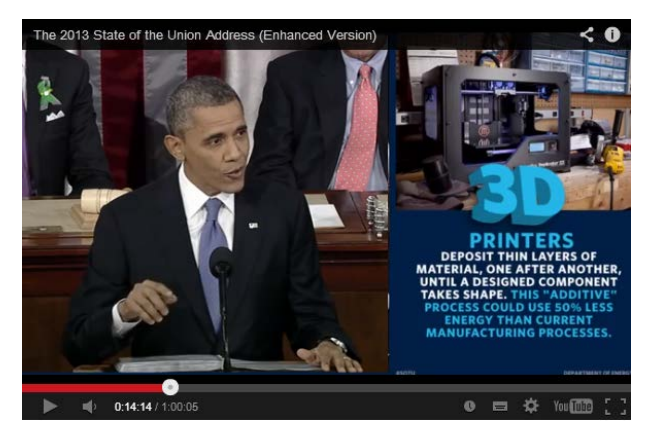

Fig.2 "Introduction to the elementary school of 3D printers" New Year's Conviction in 2013 of President Obama

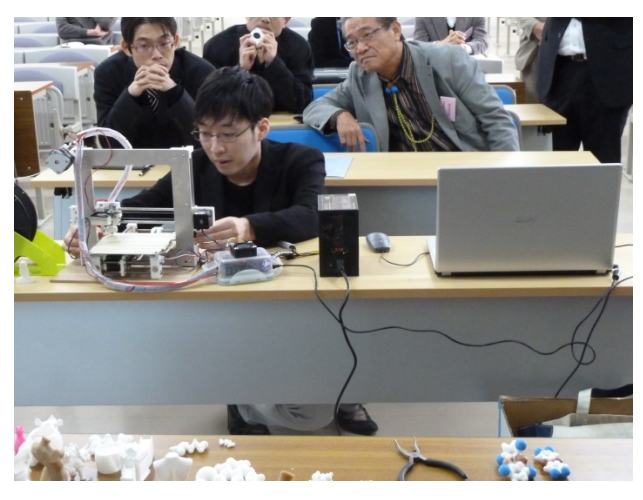

Fig.3 Training of 3D printer by Mr. Kato (RepRap Community Japan)

そのような中で、安価な 3D プリンタを普及・定着させ ようとするコミュニティ、RepRap Community Japan (代 表:加藤大直(合)Genkei 社長)が草の根活動[2]を推進して おり、著者も賛同しているところである。このコミュニテ ィの活動は、安価な 3D プリンタ・キット一式と組み立て ワークショップをセットにして使用者自身による組み立

てを行うことで、3D プリンタのメンテナンス技能を育成 している(Fig.3)。安価な 3D プリンタは家電販売店で販売 しているが、販売店でもメンテナンスできるサービスが追 い付かず、売りっぱなしが現状である。3D プリントする z 軸のヘッドの調整が面倒であり、使用者によるメンテナン スが必須なので、それができなければ調整不能の粗大ごみ 化してしまう。

## 3. 立体分子モデルづくり教育の現状

前述した教育界でのモノづくり教育の一環として、ここ では 3D 分子モデルの作成を記述する。

立体分子モデルを教育に初めて導入したのは長尾輝夫 (函館高専)であり、プラスチック素材を削り出す方法で立 体分子モデルを作成した[3]。その後、原子数の大きいタン パク質などの分子モデルを本間善夫(新潟県立大学)が精巧 な 3D プリンタにより作成し、その普及を推進した[4]。本 間が使用した 3D プリンタは業者委託によるもので、安価 な 3D プリンタによるものではない。

### 4. 3D プリンタ用分子モデルの設計

3D プリンタで立体物を作成するには CAD によるデジ タルデータ(STL ファイル)の設計・製作が必要である。本 間や長尾らはいろいろな分子構造の座標データを公開し ているものの[3, 4]、それを利用できる CAD ソフトでの分 子モデルの製作は公開されていない。そこで、3D プリン タ用分子モデルを設計できる CAD ソフトによる分子モデ ルの設計を初めて考案したので、報告する。

公開されている分子構造座標データから数値を適宜採 用して、原子座標を打ち込み、水素、炭素、酸素などの共 有結合半径で球体を描くことで分子モデルを作成するこ ととした。これを分子球体モデル(Molecular Sphere Model)とする。

使用した CAD ソフトは、描画コマンドを公開している OpenSCAD[5]を利用した。これは、フリーソフトウェア で、Linux / UNIX、Microsoft Windows と Mac OS X で 利用可能である。OpenSCAD 言語の優れているところは、 三次元データをスクリプト(コマンド)でキーボード入力で きることが特長である。

三次元の空間ロケーションのスクリプトは translate([x, y, z])を使用し、原子の球体は sphere(r=半径)を使用した。 共有結合半径に起因する r 値は、水素を 5.0、炭素を 10.4、 酸素を 9.86、塩素 13.37 とした。分子球体モデルの描画に おいて、共有結合半径と球体描画に用いる r 値を Table 1 に示す。長尾らが公開している分子構造座標データより空 間ロケーションの三次元データ(x, y, z)を取得し、その数値 の 10 倍の数値を入力することとした。実施例として、エ タンの分子モデルについて Fig.4 に示す。

#### 本間分子構造データ

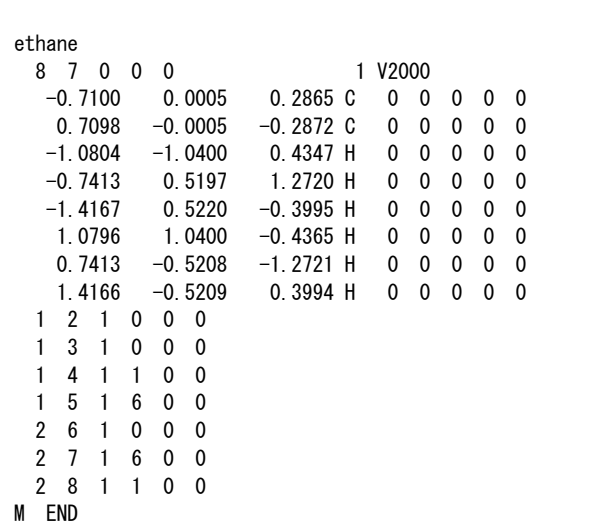

#### //ethane

translate ([ -0.7100,0.0005,0.2865]\*10) sphere (r=10.4); //C translate ([0.7098,-0.0005,-0.2872]\*10) sphere(r=10.4); //C translate ([ -1.0804,-1.0400,0.4347]\*10) sphere(r=5); //H translate ([-0.7413,0.5197,1.2720]\*10) sphere(r=5); //H translate ([-1.4167,0.5220,-0.3995]\*10) sphere(r=5); //H translate ([1.0796,1.0400,-0.4365]\*10) sphere(r=5); //H translate ([0.7413,-0.5208,-1.2721]\*10) sphere(r=5); //H translate ([1.4166,-0.5209,0.3994]\*10) sphere(r=5); //H

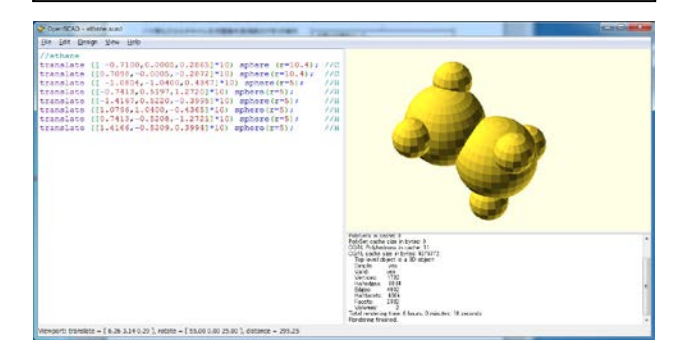

Fig.4 3D display and OpenSCAD language list and coordinate data of ethane

エタンを描画するコマンドによる OpenSCAD 言語のプ ログラムを F6 キーでコンパイルすると、Fig.4 のように 3D 分子モデルが描画される。これに対して 3D プリンタ 用の STL ファイルをメニュー[Design]で保存する。これで、 エタン分子のプリンタ用データの完成である。

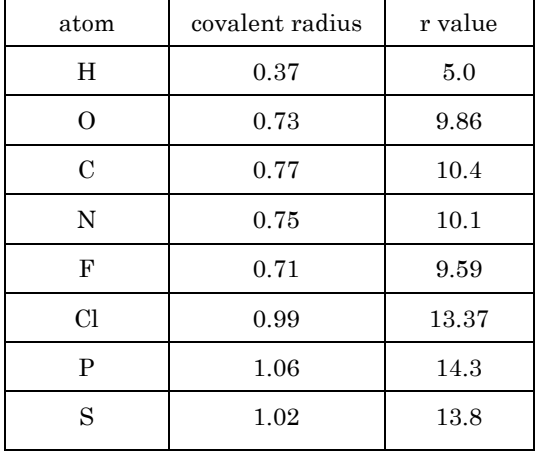

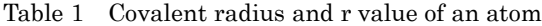

今回は低分子の 3D 分子モデルを作成した。本報での公 開がこの件に関する論文として初めてであるので、エチレ ンをはじめとしてベンゼン、シクロヘキサン、α-D-グル コース、β-D-グルコース、2,3,7,8-TCDD のコマンドの OpenSCAD 言語のリストを Fig.5 に公開する。

#### // ethylene

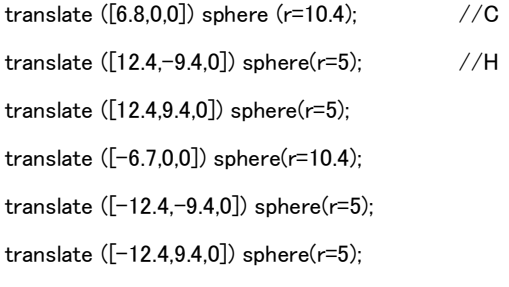

#### //benzene

translate ([5.7,12.75,0]) sphere(r=10.4); translate ([10.21,22.82,0]) sphere(r=5); translate ([13.89,1.44,0]) sphere(r=10.4); translate ([8.19,-11.31,0]) sphere(r=10.4); translate ([-5.7,-12.75,0]) sphere(r=10.4); translate ([-13.89,-1.44,0]) sphere(r=10.4); translate ([-8.19,11.31,0]) sphere(r=10.4); translate ([24.87,2.57,0]) sphere(r=5); translate ([14.66,-20.25,0]) sphere (r=5); translate ([-10.2,-22.82,0]) sphere(r=5); translate ([-24.87,-2.57,0]) sphere(r=5); translate ([-14.66,20.25,0]) sphere(r=5); //cyclohexane translate ([-10.49,-10.16,-2.37]) sphere(r=10.4); translate ([3.55,-14.16,2.37]) sphere(r=10.4); translate ([14.04,-4.01,-2.37]) sphere(r=10.4); translate ([10.49,10.16,2.37]) sphere(r=10.4); translate ([-3.55,14.16,-2.37]) sphere(r=10.4); translate ([-14.04,4.01,2.37]) sphere(r=10.4); translate ([-18.03,-17.46,1.45]) sphere(r=5); translate ([-10.9,-10.56,-13.52]) sphere(r=5); translate ([3.69,-14.72,13.52]) sphere (r=5); translate ([6.11,-24.34,-1.45]) sphere(r=5); translate ([24.13,-6.88,1.45]) sphere(r=5); translate ([14.59,-4.16,-13.52]) sphere(r=5); translate ([10.9,10.56,13.52]) sphere(r=5); translate ([18.03,17.46,-1.45]) sphere(r=5); translate ([-6.11,24.34,1.45]) sphere(r=5); translate ([-3.69,14.72,-13.52]) sphere(r=5); translate ([-14.59,4.16,13.52]) sphere(r=5); translate ([-24.13,6.88,-1.49]) sphere(r=5);

#### $//α$ -D-glucose

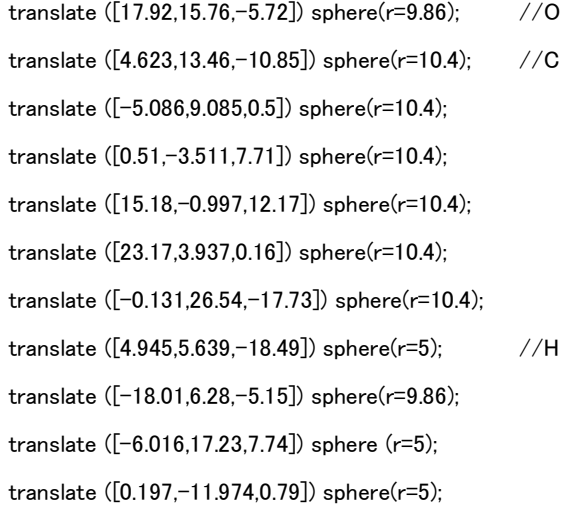

translate ([-7.778,-6.452,19.09]) sphere(r=9.86); translate ([20.69,-13.1,17.64]) sphere(r=9.8); translate ([15.213,6.72,19.92]) sphere(r=5); translate ([25.362,-6.55,-9.53]) sphere(r=9.86); translate ([33.62,6.66,3.93]) sphere(r=5); translate ([-0.402,37.39,-8.35]) sphere(r=9.86); translate ([6.766,28.99,-25.84]) sphere(r=5); translate ([-10.1,25.09,-21.94]) sphere(r=5); translate ([-24.09,4.682,2.37]) sphere(r=5); translate ([-4.7,-15.05,22.65]) sphere(r=5); translate ([29.546,-10.767,21.17]) sphere(r=5); translate ([31.34,-2.936,-16.42]) sphere(r=5); translate ([-3.39,45.23,-13.43]) sphere(r=5);

### //β-D-glucose

translate ([17.53,14.36,-4.15]) sphere(r=9.86); translate ([4.54,12.935,-10.26]) sphere(r=10.4); translate ([-5.75,7.513,0.08]) sphere(r=10.4); translate ([-0.775,-6.043,5.86]) sphere(r=10.4); translate ([13.78,-4.602,11.13]) sphere(r=10.4); translate ([22.81,1.661,0.15]) sphere(r=10.4); translate ([0.26,26.83,-15.66]) sphere(r=10.4); translate ([5.166,6.041,-18.73]) sphere(r=5); translate ([-18.51,5.832,-6.33]) sphere(r=9.86); translate ([-6.739,14.754,8.22]) sphere (r=5); translate ([-1.023,-13.56,-2.08]) sphere(r=5); translate ([-9.593,-10.14,16.46]) sphere(r=9.86); translate ([18.673,-17.574,14.95]) sphere(r=9.86); translate ([13.74,1.937,19.9]) sphere(r=5); translate ([23.584,-5.183,-8.34]) sphere(r=5); translate ([35.96,3.857,5.5]) sphere(r=9.86); translate ([9.911,31.484,-25.21]) sphere(r=9.86); translate ([-9.486,26.07,-20.53]) sphere(r=5); translate ([-0.391,33.95,-7.4]) sphere(r=5); translate ([-24.94,3.632,0.73]) sphere(r=5); translate ([-6.94,-19.25,18.95]) sphere(r=5); translate ([27.28,-16.28,19.42]) sphere(r=5); translate ([6.621,40.197,-28.3]) sphere(r=5);

translate ([41.33,7.44,-1.88]) sphere(r=5);

#### //2,3,7,8-TCDD

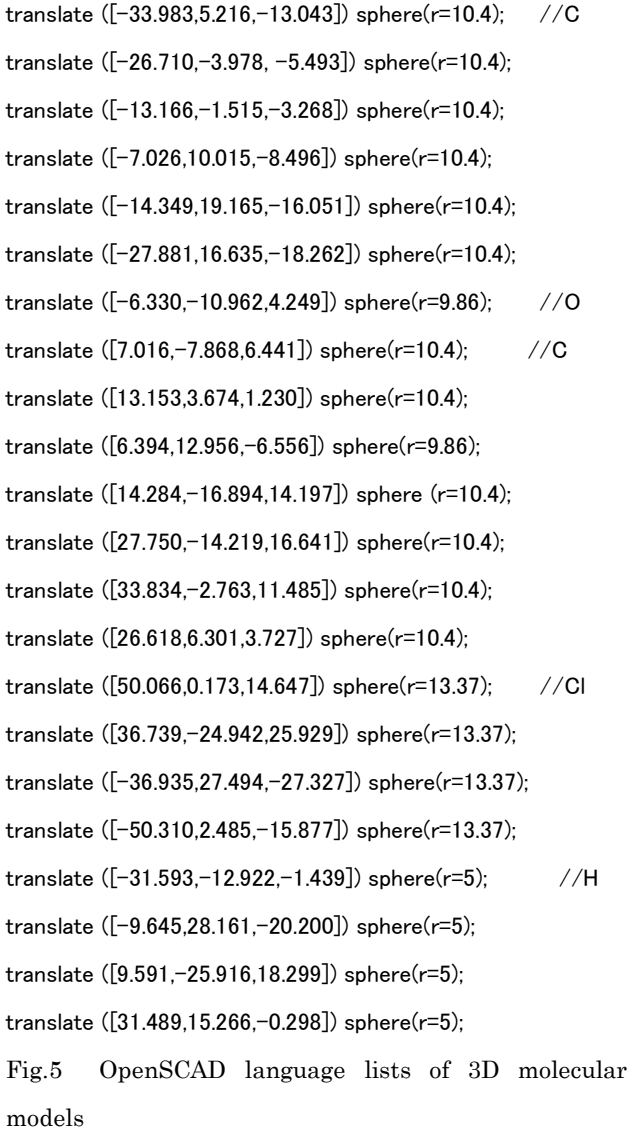

# 5. 3D プリンタによる分子モデルの作成

組み立てワークショップで著者自身が自作した 3D プリ ンタ(Genkei 製 Atom1)を用いてβ-D-グルコースの 3D プ リントを行った事例を以下に示す。

プリントの手順は Fig.6 のとおりである。OpenSCAD で作成した STL ファイルを 3D プリンタ用のデータ gcode に変換するために KISSlicer に読み込む(Fig.7)。3D プリ ンタのヘッドから熱溶解出力されるプラスチック PLA を 積層するため 3D-CAD 分子モデルをスライスして gcode を作成し保存する(Fig.8)。

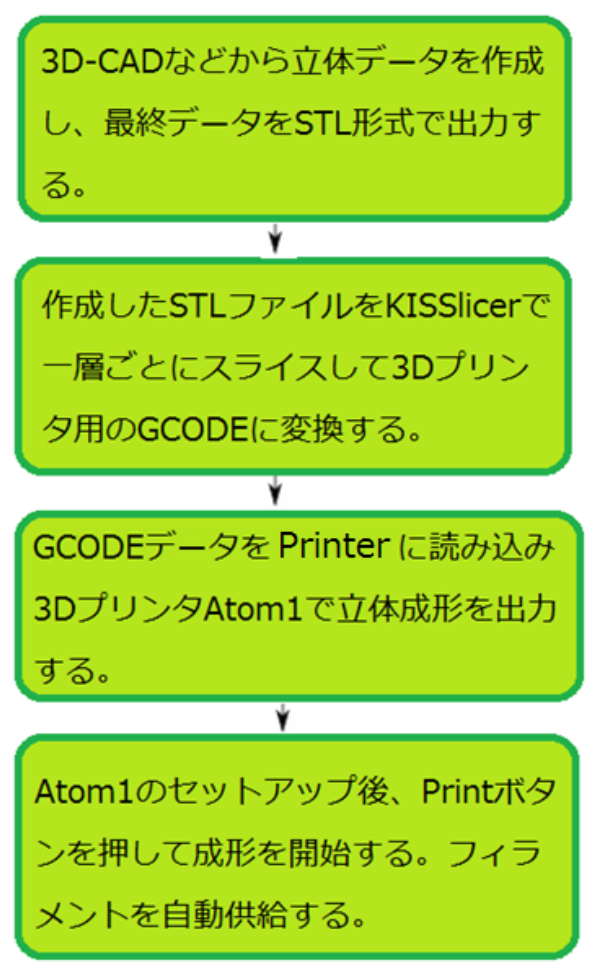

Fig.6 3D printing steps to create a 3D molecular model

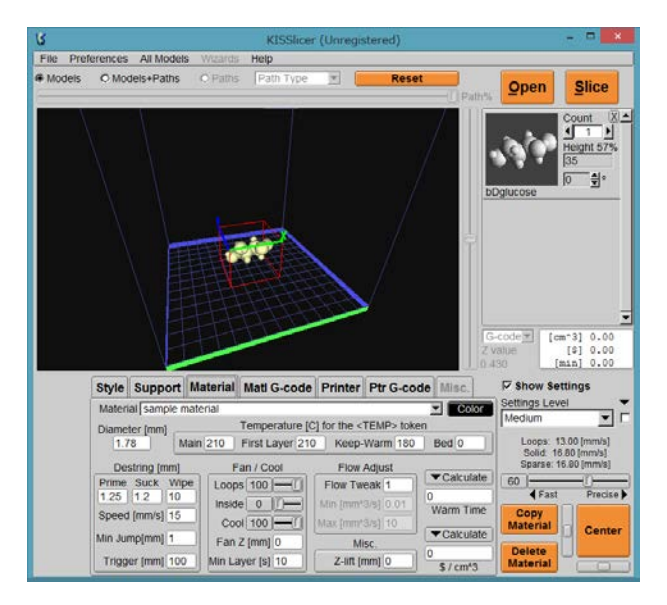

Fig.7 Read the STL file of  $\beta$  -D-glucose to KISS licer

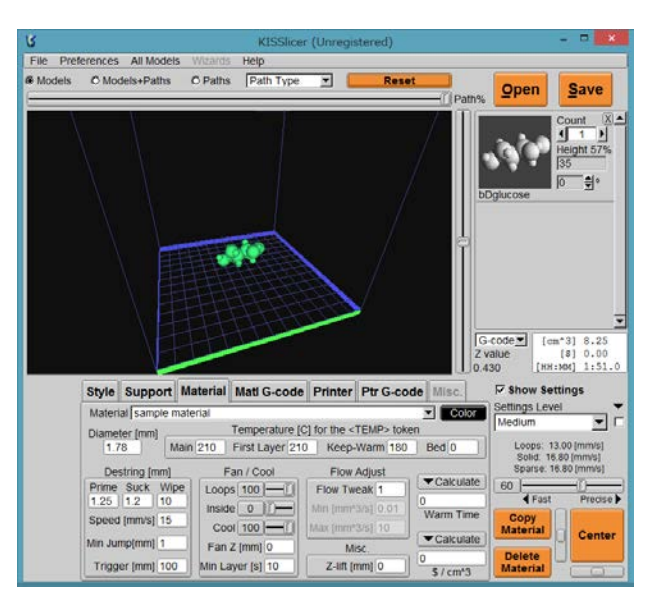

Fig.8 Save gcode file was treated with KISSlicer the

β-D-glucose

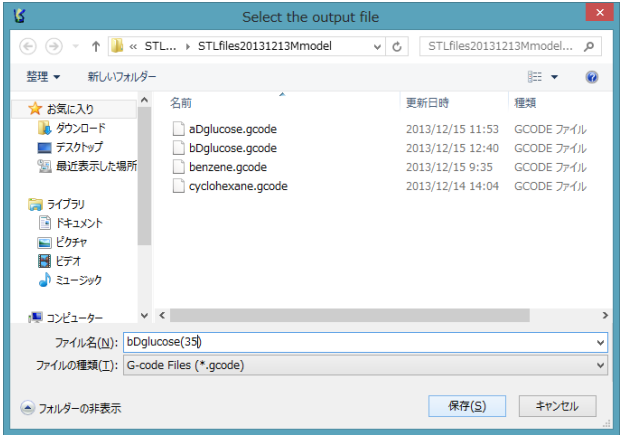

Fig.9 Save gcode file of the  $\beta$  -D-glucose(35)

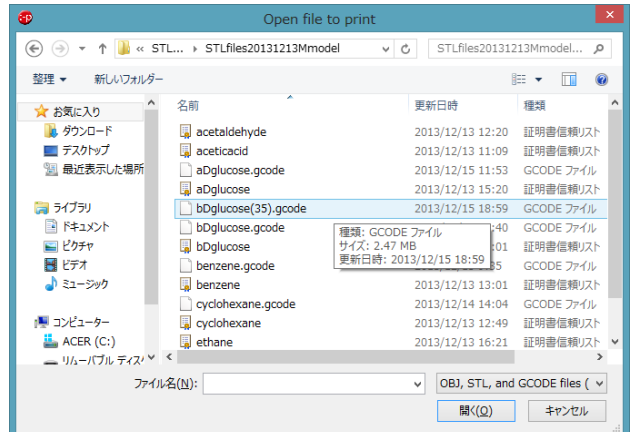

Fig.10 Read gcode file of  $\beta$  -D-glucose to 3D printer

KISSlicer のメニュー[Material]で熱溶解するプラスチ

ック素材の溶解温度を 210℃と設定して gcode データを作 成する。この場合、作成物の z 軸高さは 35mm とした。デ ータファイルに 35mm 高さのβ-D-グルコースの gcode フ ァイルを保存する(Fig.9)。

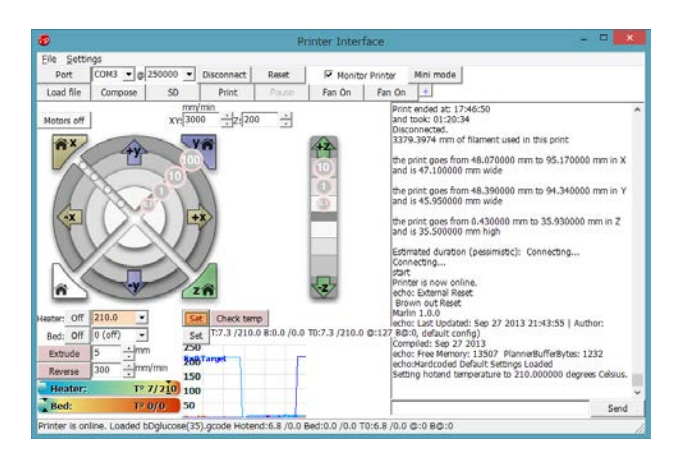

Fig.11 Starting the 3D printer

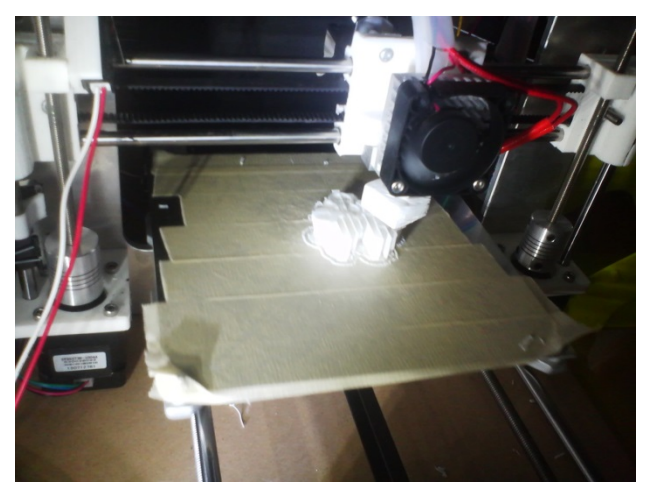

Fig.12 3D molecular model of glucose during printing

つぎに、3D プリンタに Fig.10 のようにその gcode を読 み込んで、3D 分子モデルを成形する。3D プリンタ(Atom1) の設定条件で、溶解ヘッドでのプラスチックの熱溶解温度 はポリ乳酸(PLA)なので 210℃とした(Fig.11)。x, y, z 軸を Fig.11 で設定し、z 軸のヘッドと成形テーブルの隙間を名 刺の厚さ(約 0.3mm)に設定しプリント[print]を開始する。 ヘッドの溶解温度を[set]で 210℃に設定する。

3D プリンタはヘッドが設定温度 210℃に到達すると、 プリントを開始する。PLA 樹脂を溶解しながら積層して Fig.12 のようなプリントをする。最終的に 3D なので創作 物の z 軸空隙部分には Fig.13 のようなバリ付きで出来上 がる。バリをきれいに外すと、Fig.14 のような 3D 分子モ デルが完成する。

Fig.14 はα-D-グルコースとβ-D-グルコースを作成し たものであるが、冊子体や CAD ソフト内での分子モデル に対して、触って見る分子モデルでは分子構造の決定的な 違いが見て取れるので極めて化学的な教育効果を上げる ことができる。

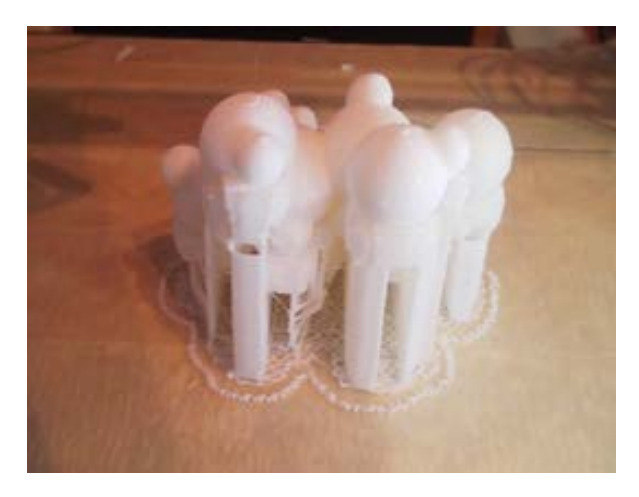

Fig.13 3D molecular model of glucose that has just been printed

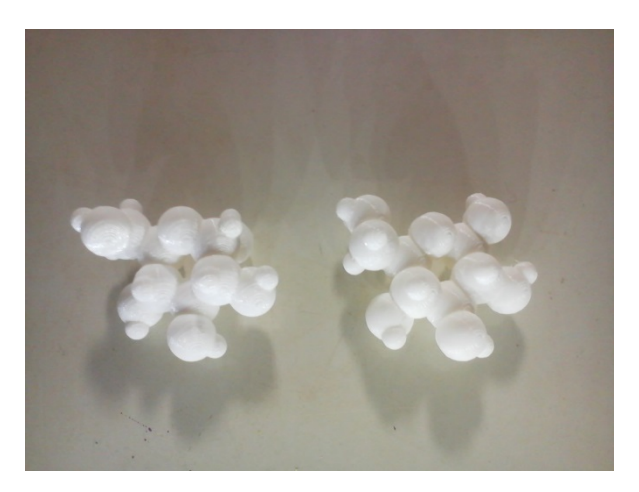

Fig.14 3D molecular models of  $\alpha$ -D-glucose(left) and β-D-glucose(right)

ここで、3D の分子モデルでも、分子構造を素手で触っ て見るという体験学習のためにα-D-グルコースとβ-D-グ ルコースを選択したのは、同じ分子式のグルコースであり ながら、α-D-グルコースがポリマー化すると螺旋状のデ ンプンを構成し、β-D-グルコースがポリマー化するとシ

ート状のセルロースを構成する。α型とβ型はモノマーの グルコースがポリマー化する結合手の水酸基の付く位置 が異なるだけで螺旋状の環状構造になるのと、シート状の 鎖状構造になるのは 3D 分子を触って見れば一目瞭然であ る。ゆえに、分子構造の複雑性を教授するのに 3D プリン トして素手で触って見ることは極めて教育効果が上がる ものと考える。

今回熱溶解プラスチックとして用いた素材は PLA(ポリ 乳酸)樹脂である。成形温度は 210℃とした。それに対して、 ABS 樹脂は成形温度が 250℃と高く、熱変性が大きいため 成形テーブルにヒーターベッドを使う必要がある。ABS 樹 脂は樹脂自身の熱収縮性が高いが成形されたものは若干 柔らかいのが特徴である。

# 6. まとめ

ChemDraw をはじめとする分子モデリングソフトは巷 にたくさんあるが、STL ファイルを創出する CAD 系のも のはほとんど存在しない。分子構造座標データは公開され ているものの、そのデータを直接活用することができなか った。ところが、CAD ソフトでも OpenSCAD は The Programmers Solid 3D CAD ModellerとしてOpenSCAD 言語で記述するものである。インタラクティブなモデラで はなく、スクリプト(コマンド)を読み込み、オブジェクト を構築し描画するものであるため、分子構造の座標データ をキーボードから入力するのに最適な CAD である。 OpenSCAD は 3D プリンタ用の STL ファイルを創出する ことができる。

3D 分子構造を表示するためのスクリプトは、原子座標 を設定する translate([x, y, z])と原子球体の共有結合半径 を設定する sphere(r=10.4)の 2 つで描画することができる。 低分子の 3D 分子モデリングには最適であり、この報文で 作成した数種の分子モデルの OpenSCAD 言語のプログラ ムリストを公開する。

#### 謝 辞

OpenSCAD コミュニティは CAD の使用者に対して真 摯に対応してくれたことを記し、特に開発者 Marius Kintel には深謝申し上げる。

#### 引用文献 Literature

- 1) Hideo Kodama, The Journal of the Institute of Electronics, Information and Communication Engineers (J. IEICE), vol.J64-C No.4 (Section J) April 1981 pp.237-241 (1981)
- 2) RepRap Community Japan; https://sites.google.com/site/reprapcommunityjapan/
- 3) Teruo Nagao, "On Molding of the Display of Molecular Structure Models", CEJ, vol.7, No.1, 2003, September 20, #7-6; http://www3.u-toyama.ac.jp/kihara/cc/mld/index.ht ml
- 4) Yoshio Honma, Jyun Kawabata, "Molecule encyclopedia to the personal computer", Blue Backs B-1562, Kohdansha (2007); http://www.ecosci.jp/chem2/mol\_db00.html
- 5) The OpenSCAD Language; http://ja.wikibooks.org/wiki/OpenSCAD\_User\_Man ual/The\_OpenSCAD\_Language